# **Comment modifier la luminosité dans Windows 11**

*Appuyez sur Win+A pour obtenir le curseur de luminosité sur un ordinateur portable. Installez Monitorian depuis le Microsoft Store si vous disposez d'un ordinateur de bureau ou d'un moniteur externe NDLR: SVP protéger vos yeux.*

Jeremy Laukkonen  $\colon$ 

#### **Ce qu'il faut savoir**

- Sur un ordinateur portable, appuyez sur **Win** + **A** . Déplacez le curseur de luminosité **vers la gauche ou la droite** pour diminuer ou augmenter la luminosité.
- Sur les ordinateurs de bureau et les écrans externes : installez **Monitorian** à partir du Microsoft Store. Vous obtiendrez un curseur pour chaque écran.
- Pour régler automatiquement la luminosité de l'écran en cas de batterie faible, accédez à **Paramètres** > **Système** > **Alimentation et batterie** > **Économiseur de batterie** .

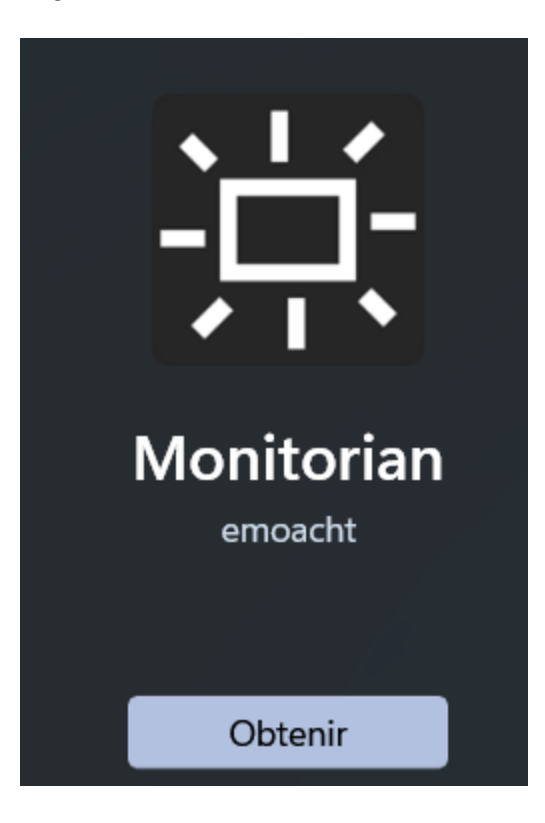

Cet article explique comment modifier la luminosité sous Windows 11.

# **Comment régler la luminosité dans Windows 11 avec les paramètres rapides**

Les appareils fonctionnant sur batterie, comme les ordinateurs portables et les tablettes exécutant Windows 11, incluent un [menu Paramètres rapides](https://www.lifewire.com/use-quick-settings-windows-11-6743795) , accessible depuis la barre des tâches, qui vous permet de régler la luminosité de l'écran.

Voici comment cela fonctionne:

- 1. Cliquez sur l' icône **réseau** , **audio** ou **batterie** dans la barre des tâches.
- 2. Localisez le **curseur de luminosité** .

Le curseur de luminosité de l'écran est également disponible dans **Paramètres** > **Système** > **Affichage** > **Luminosité et couleur** si vous rencontrez des problèmes avec la barre des tâches ou le menu Paramètres rapides.

3. Faites glisser le curseur **vers la gauche** pour réduire la luminosité et **vers la droite** pour l'augmenter.

#### **Comment régler la luminosité dans Windows 11 avec Monitorian**

Windows 11 n'a pas la capacité intégrée d'ajuster la luminosité des écrans externes ou des ordinateurs de bureau, vous devez donc installer un outil tiers.

Il existe une variété d'options, mais Monitorian est un utilitaire gratuit disponible via le Microsoft Store. Voici comment procéder :

- 1. Localisez [Monitorian](https://apps.microsoft.com/detail/monitorian/9NW33J738BL0) dans le Microsoft Store et sélectionnez **Obtenir** .
- 2. Attendez que l'application soit téléchargée et installée, puis sélectionnez **Ouvrir** .
- 3. Sélectionnez l' **icône Monitorian** (soleil carré) près de l'horloge dans la barre des tâches. Sélectionnez la flèche vers le haut si vous ne la voyez pas ; il est peut-être caché.
- 4. Localisez le curseur qui correspond à votre moniteur. Faites-le glisser **vers la gauche** pour réduire la luminosité ou **vers la droite** pour l'augmenter.

Si vous disposez de plusieurs écrans, ils apparaîtront chacun avec leur propre curseur.

### **Comment ajuster automatiquement la luminosité de l'écran de Windows 11 en fonction de la durée de vie de la batterie**

Si vous utilisez Windows 11 sur un ordinateur portable, vous pouvez [améliorer la durée de vie de votre batterie](https://www.lifewire.com/make-laptop-battery-last-longer-5189983) en ajustant automatiquement la luminosité de l'écran chaque fois que vous n'êtes pas branché sur le secteur. Voici comment cela fonctionne :

- 1. Ouvrez **Paramètres** > **Système** et sélectionnez **Alimentation et batterie** .
- 2. Sélectionnez **Économiseur de batterie** .
- 3. Sélectionnez l'option **Réduire la luminosité de l'écran lors de l'utilisation de l'économiseur de batterie** pour l'activer si ce n'est pas déjà fait.
- 4. Sélectionnez le menu déroulant à côté de **Activer automatiquement l'économiseur de batterie sur** , puis choisissez l'une des options.

## **Utilisez la veilleuse pour régler la luminosité de Windows 11**

La veilleuse est une fonctionnalité Windows qui ajuste automatiquement la température de couleur de votre écran en fonction de l'heure de la journée.

Lorsque cette fonction est activée, votre écran apparaîtra normal pendant la journée, puis apparaîtra plus chaud la nuit lorsque le soleil se couchera.

Vous pouvez également déclencher manuellement la veilleuse à tout moment.

Cette fonctionnalité fonctionne en filtrant la lumière bleue plutôt qu'en ajustant la luminosité de l'écran. Il est censé aider à réduire la fatigue oculaire, c'est pourquoi de nombreux utilisateurs l'utilisent en conjonction avec une réduction de la luminosité de l'écran la nuit.

*Recherche et mise en page par: Michel Cloutier CIVBDL 20240202 "C'est ensemble qu'on avance"*

[Comment utiliser la fonction veilleuse](https://www.lifewire.com/how-to-use-windows-10-night-light-4770059)

# **Pouvez-vous régler la luminosité dans Windows 11 ?**

Windows 11 propose plusieurs façons de régler la luminosité de l'écran des ordinateurs portables et des tablettes. Cependant, ni les ordinateurs de bureau ni les moniteurs externes connectés à un ordinateur portable/de bureau ne peuvent utiliser les commandes de luminosité natives. La plupart des moniteurs disposent de commandes intégrées qui vous permettent de régler la luminosité ainsi que divers autres paramètres, notamment des préréglages pour des activités telles que les jeux.

Si vous souhaitez régler la luminosité de votre moniteur avec un curseur de la même manière que vous le feriez sur un ordinateur portable, vous pouvez le faire à l'aide d'une application tierce disponible gratuitement via le [Microsoft Store](https://www.lifewire.com/introducing-the-windows-store-3507015) .

FAQ

Où se trouve la touche de raccourci Windows pour la luminosité ?

Cela dépend de votre clavier, mais les touches de luminosité se trouvent généralement dans la rangée supérieure avec les touches de fonction. Vous devrez peut-être maintenir la touche **Fn** enfoncée .

- Pourquoi ne puis-je pas régler la luminosité de mon écran sous Windows ?
- Comment allumer les lumières du clavier sur mon ordinateur portable Windows ?

Selon votre modèle, appuyez sur **F5** , **F9** ou **F11** pour [allumer les lumières du clavier](https://www.lifewire.com/turn-on-keyboard-light-5176333) . La plupart des ordinateurs portables modernes ont des claviers rétroéclairés, mais certains modèles économiques ne disposent pas de cette fonctionnalité.

Cette page vous a été utile?

Merci de nous en informer!

Recevez les dernières nouvelles technologiques chaque jour

#### S'abonner

[Previous Chapter](chrome-extension://ecabifbgmdmgdllomnfinbmaellmclnh/data/reader/index.html?id=1026786777&url=https%3A%2F%2Fwww.lifewire.com%2Fchange-brightness-windows-11-6749592%3Flctg%3D13b7cb7a5c384243884215b1548f9a2c18c183d8%26hid%3D13b7cb7a5c384243884215b1548f9a2c18c183d8%26did%3D11813537-20240202)

[Next Chapter](https://www.lifewire.com/nextbase-iq-dashcam-hands-on-8557409)